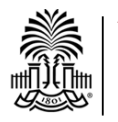

University of South Carolina School of Medicine Library

# **M-I Library Orientation Tutorial Handout**

- Access the Tutorial at: <https://uscmed.sc.libguides.com/m1tutorial>
- **Due date** for completing the tutorial: **August 12**
- This tutorial will remain up to access throughout the semester.

## *Tips from the tutorial:*

### **E-Books**

- Select the E-Books tab in the search box on the Library's home page to search for e-book titles.
- There is also a link to the E-Books page under "Popular Resources" on the home page.

### **AccessMedicine**

- Provides access to full text medical textbooks, drug information, practice guidelines, and multimedia content.
- Available under "Popular Resources" on the Library home page.
- Create a My AccessMedicine account to save images, to use flashcards, and to view the mobile version of AccessMedicine.

#### **ClinicalKey**

- Provides access to over 1,000 medical textbooks, millions of images, over 13,000 medical and surgical videos, over 500 journals, drug information, practice guidelines, clinical overviews (point of care summaries), patient handouts, and more.
- Available under "Popular Resources" on the Library home page.

### **Library Catalog**

- Use the Library Catalog to search for print books and journals.
- After finding a book you are interested in, you can use the **medical subject** links to find other related titles.

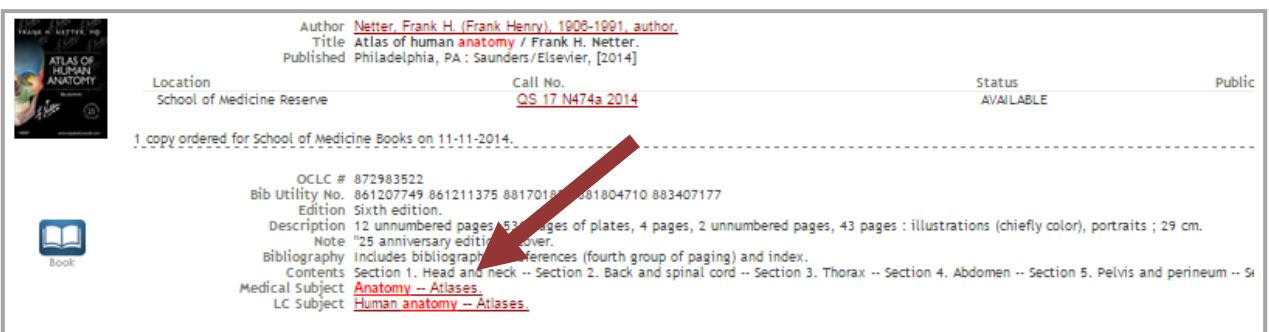

### **E-Journals**

- Select the E-Journals tab in the search box on the Library's home page to search for e-journal titles.
- If a database does not provide a link to a full text article you are interested in, search the E-Journals database to see if we have access to the journal.

#### **Ovid MEDLINE**

- Search Ovid MEDLINE to find biomedical journal article citations and abstracts.
- Available under "Popular Resources" on the Library home page.
- Add **subheadings** to focus your search results to diagnosis, prevention & control, therapy, and more.
- Use limits, such as the **Core Clinical Journals**, to narrow your search results.
- When you find an article you are interested in, use the Find Full Text @ USC School of Medicine Library button to search for full text access to an article.

### **PubMed**

- Search PubMed to find biomedical journal article citations and abstracts. The default search box on the Library's home page is for PubMed.
- View the **Search details** (lower right side of search results screen) to see how PubMed translates your search.
- Use filters like **Review** articles, located on the left side of the results screen, to narrow your search results.
- When you find an article you are interested in, use the **Similar articles** link (below the citation/abstract) to find similar articles.

Find Full Text & LSC School of Medicine Library is Select the Find Full Text @ USC School of Medicine Library icon to search for full text access. This icon will automatically search our e-journals database for you. If no full text is available to you, there will be a link to request the item through Interlibrary Loan.

### **Online Financial Aid Information Resources**

**SOM Financial Aid web site:** [https://www.sc.edu/study/colleges\\_schools/medicine/internal/financial\\_aid/index.php](https://www.sc.edu/study/colleges_schools/medicine/internal/financial_aid/index.php)

### **AAMC FIRST for Medical Education:** [https://students-residents.aamc.org/financial-aid](https://students-residents.aamc.org/financial-aid/)

**Contact Information:**  Jerel Arceneaux Assistant Director, Student Services 803-216-3629 [Jerel.Arceneaux@uscmed.sc.edu](mailto:Jerel.Arceneaux@uscmed.sc.edu)

\_\_\_\_\_\_\_\_\_\_\_\_\_\_\_\_\_\_\_\_\_\_\_\_\_\_\_\_\_\_\_\_\_\_\_\_\_\_\_\_\_\_\_\_\_\_\_\_\_\_\_\_\_\_\_\_\_\_\_\_\_\_\_\_\_\_\_\_\_\_\_\_\_\_\_\_\_\_\_\_\_\_\_\_\_\_\_\_